#### Apple Mail May 11, 2016

#### Methods for Organization

#### ✓Folders

- Can be subfolders by account
- Can be On Your Mac
- Mail can be moved by rules, or manually
- ✓Smart folders
	- Really selections from inbox based on one or more characteristics
	- VIPs
- ✓Rules
	- Tailored to one or more characteristic(s)
	- Groups set up in Contacts
	- Can move, color, delete, or the action

### Message Viewer

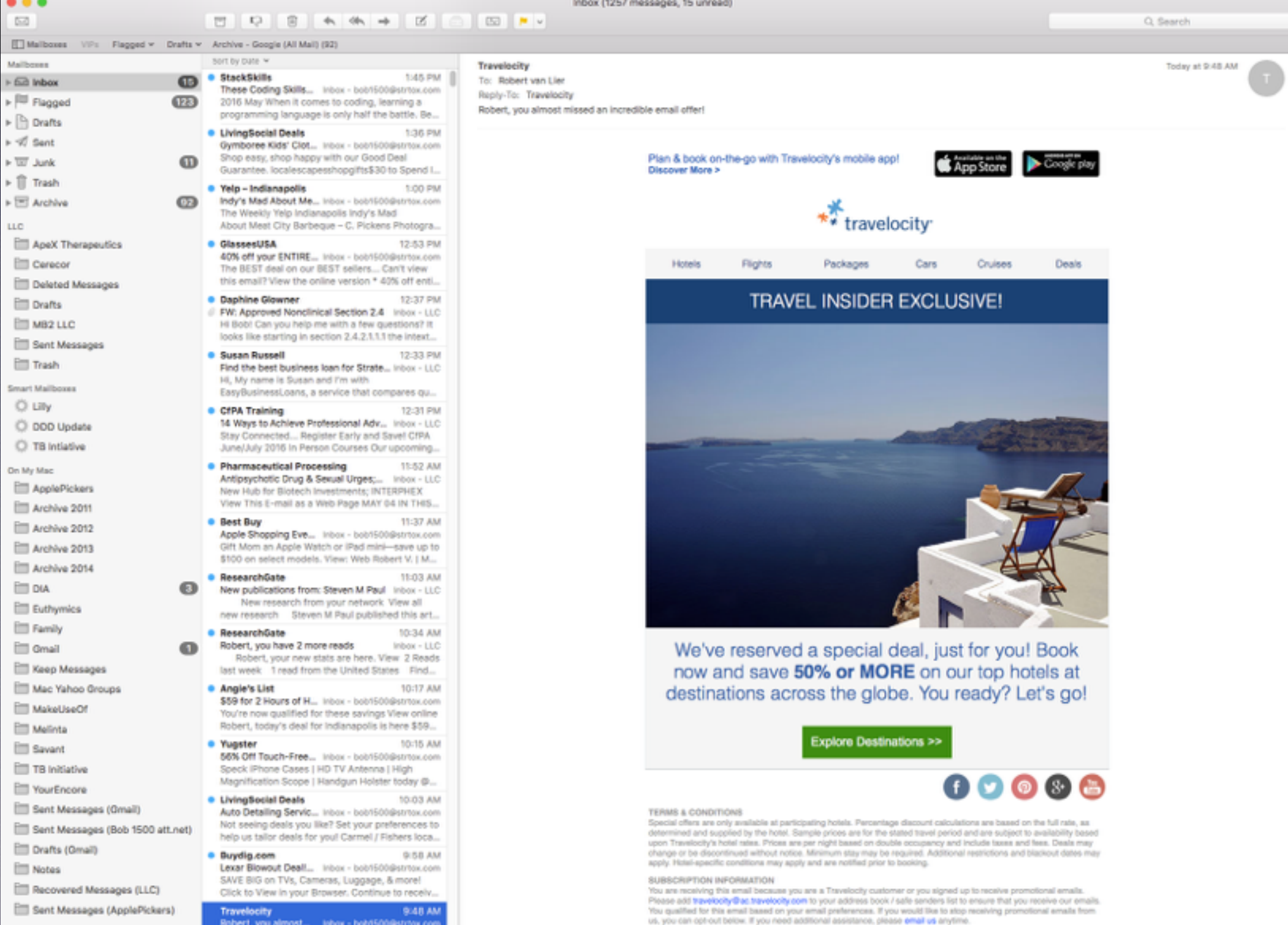

EMAIL PREFERENCES

a forum all a

economic.

ApplePickers

Inbox - bob1500@strtox.c

#### Miscellaneous Features

✓Rich vs Plain text ✓Drag folders to favorites bar ✓Stationary ✓Flags ✓Previous Recipients window ✓Junk folder

### Signatures

- ✓Can be made as plain or stylized text ✓Can be HTML
- ✓Assigned to one or more accounts
- ✓Stored in slightly different locations whether or not you use iCloud Drive

## Signature Services

✓Many are available on the Web

- Search for "mail signature services"
- Many advertised as free charge monthly hosting fees
- ✓Roll your own
	- Best to reference images to hosting services
	- Consider Dropbox, Google Drive, OneDrive, or ISP
		- ✦ For members, ApplePickers can host your image file(s)

# HTML Signatures

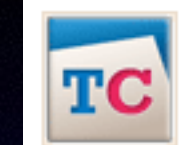

Timmy Cai Creative Problem Solver I E timcal@mydesignpad.com create email signatures I design portfolio I twitter I skype: timmy.cai

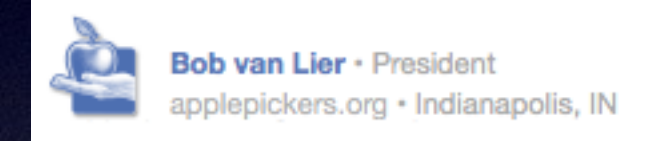

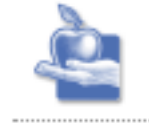

Bob van Lier · President applepickers.org · Indianapolis, IN

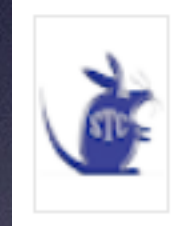

Robert B. L. van Lier, PhD, DABT | Owner | Toxicology Consultant bob@strtox.com | 雷 317-586-2038 Pharmaceutical Development | Product and API Impurities skype: bob46256 | Connect Using Facetime | twitter

### HTML Code

<style> .ExternalClass \* {line-height: 100%} </style>  $br/>=  
br/>=$ 

<table cellspacing="0" cellpadding="0" border="0" style="-webkit-text-size-adjust:70%; -ms-text-size-adjust:none;">

 $<$ tr $>$ 

<td bgcolor="#f9eee1" style="border:1px solid #ecdece">

<a href="http://www.mydesignpad.com" target="\_blank" ><img src="http://www.mydesignpad.com/email-sig/mydesignpad/mdptc-icon2.png" title="MDP-TC" alt="MDP-TC" width="49px" height="49px" border="0"></a></td>

 $<$ td width="8"> $<$ /td>

```
<td width="310px" bgcolor="#f9eee1" style="padding-right:8px; border:1px solid ecdece;font-size:10px; font-weight:normal; 
padding-left:8px; line-height:18px; font-family:Helvetica,Arial,Trebuchet MS,Sans Serif; color:#ec1863">
```

```
<span style="color:#1c7bc3; font-weight: bold;">Timmy Cai</span>
```

```
<span style="color:#ec1863;"> Creative Problem Solver</span> |
```

```
<span style="color:#3e2105; font-weight:bold;">E</span>
```
- <a style="color: #1c7bc3; text-decoration:none;" href="mailto:timcai@mydesignpad.com">timcai@mydesignpad.com</a><br/> <a style="color: #3e2105;text-decoration:none;" href="http://mydesignpad.com/htmlsignature/" target="\_blank" > create email signatures</a>|
- <a style="color: #3e2105;text-decoration:none;" href="http://www.mydesignpad.com/work/" target="\_blank" > design portfolio</a> |
- <a style="color: #3e2105;text-decoration:none;" href="https://twitter.com/timmycai" target="\_blank" > twitter</a> |
- <a style="color: #3e2105;text-decoration:none;" href="callto:timmy.cai" target="\_blank" > skype: timmy.cai</a>  $<$ /td>

 $<$ /tr>

 $<$  /table $>$ 

### List of Signatures

#### **Using iCloud Drive:**

~/Library/Mobile\ Documents/com~apple~mail/Data/V3/MailData/Signatures/

#### **Not Using iCloud Drive:**

~/Library/Mail/V3/MailData/Signatures/

Open Terminal.app, found in Applications > Utilities, paste the following line into the box and press enter

#### **Using iCloud Drive:**

ls -laht ~/Library/Mobile\ Documents/com~apple~mail/Data/V3/MailData/Signatures/

#### **Not Using iCloud Drive:**

ls -laht ~/Library/Mail/V3/MailData/Signatures/

#### Creating HTML Signature

- ✓Summary from [post by Matt Coneybeare](http://matt.coneybeare.me/how-to-make-an-html-signature-in-apple-mail-for-el-capitan-os-x-10-dot-11/)
- ✓Create dummy signature
- ✓Using iCloud Drive

open -a TextEdit ~/Library/Mobile\ Documents/com~apple~mail/Data/V3/MailData/Signatures/ubiquitous\_\*.mailsignature

#### ✓Not using iCloud Drive

open -a TextEdit ~/Library/Mail/V3/MailData/Signatures/\*.mailsignature

✓Locate file by date and time ✓Paste in HTML, & save